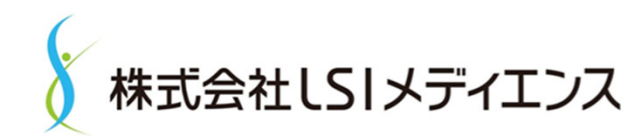

# 代謝物検索試験受託における分析機器の CSV実施とシステム運用

株式会社LSIメディエンス メディカルソリューション本部 高度技術分析センター

医薬品分析部

星野 雅輝

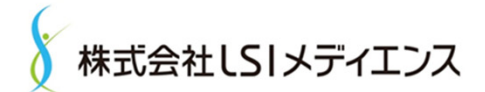

### 治験事業のサービス

### **バイオアナリシスサービス(BAS)とセントラルラボサービス(CLS) で医薬品の開発プロセスをサポート**

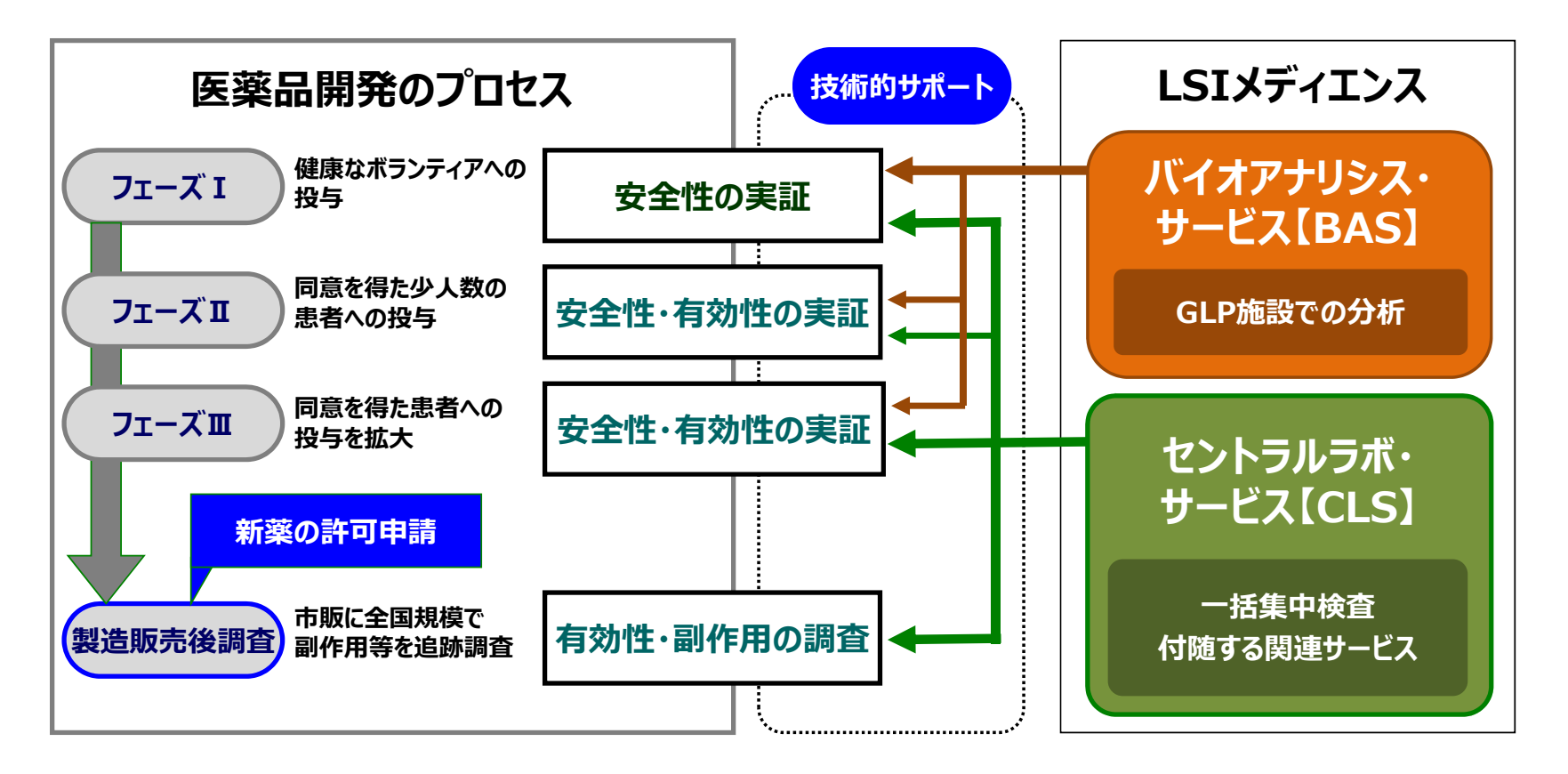

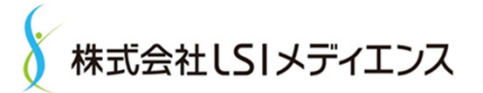

# Q Exactive Focus導入からCSVまで

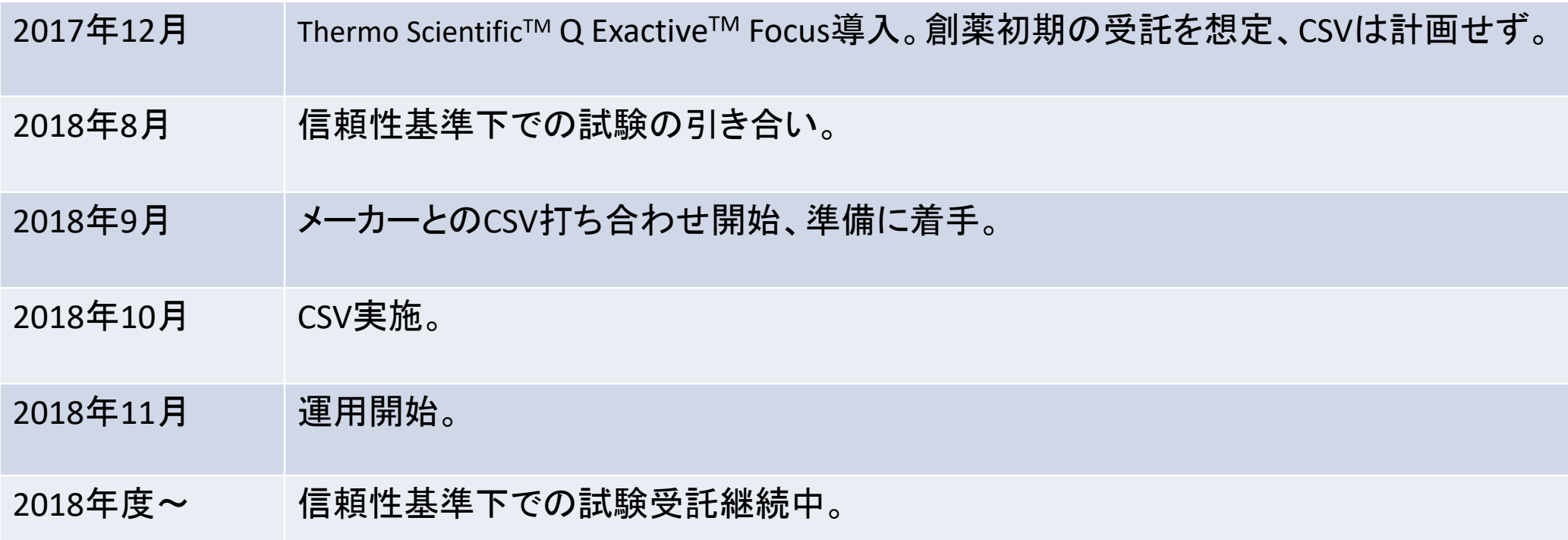

→引き合いから信頼性基準下の受託まで時間が限られるため、メーカーのCSVサービス利用は必須の状況で あり、幸運なことにサーモフィッシャーサイエンティフィックでも国内でCSVサービスを展開し始めた矢先であった。

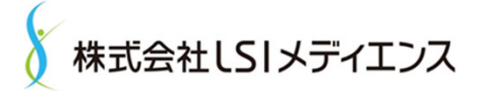

# CSVサービス利用のメリット/デメリット

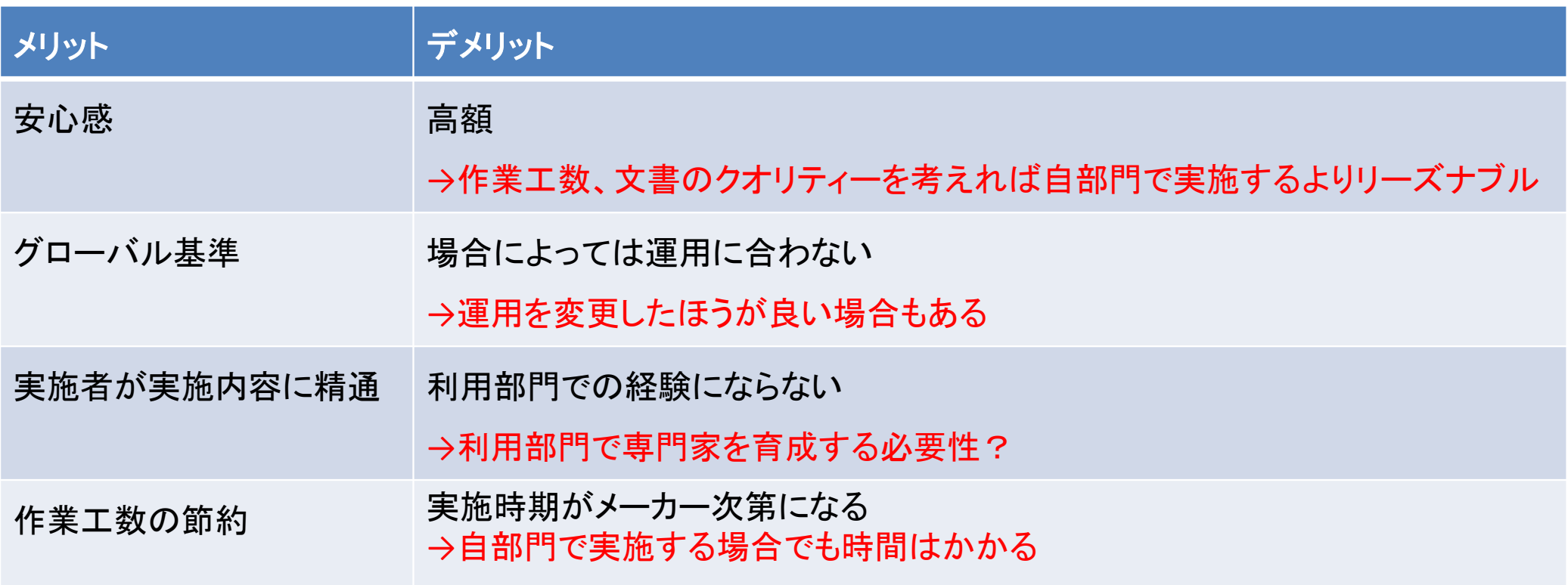

今回は検討するまでもなくサービス利用のメリットを享受できる。

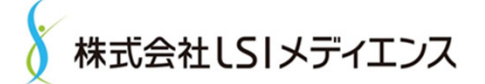

5

### 所属部門での分析機器ソフトウェアCSV概略

- •開発責任者は基本的に利用部門から選出。
- • 分析機器ソフトウェアは市販のソフトウェアでLIMSのような構成設定を行う必要がないため、基本的に 機能 /性能の検証はメーカーに依頼し、利用部門での検証はメーカー未実施分に限って実施としてい る。今回は実施不要とした。
- $\bullet$  ただし、開発計画書 /報告書、バリデーション計画書 /報告書などの文書はメーカーサービス利用分を 引用する形でSOPに従い作成する。
- • 測定ファイル(電子データ)が生データの位置づけであるため、これを担保することに重点を置く。それ 以外のファイル(測定リスト等)は削除可能な運用。
- $\bullet$  GLP、信頼性基準など規制下で使用する分析機器制御 /データ収集ソフトウェアについてはDIの観点 からCSVを実施して運用している。

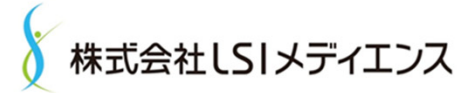

# CSV作業の流れ:①文書レビュー

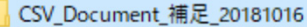

- Rev1 20181004 1 System Validation Plan .doc
- Rev1\_20181004\_2A System Requirements Specification.doc
- Rev1\_20181004\_2B Requirements Traceability Matrix.doc
- Rev1\_20181004\_3 System Configuration Specification.doc
- Rev1\_20181004\_4A System Configuration Verification for DAW.doc
- WE Rev1 20181004 5 Validation Test Plan.doc
- Rev1 20181004 5A Access and Security.doc
- Rev1 20181004 5B Instrument Setup and Calibration.doc
- Rev1\_20181004\_5C Create Acquisiton Method.doc
- Rev1\_20181004\_5D Create Acquisiton Sequence.doc
- Rev1\_20181011\_5E Sample Acquisition.doc
- Rev1\_20181011\_5F Sample Processing.doc
- Rev1\_20181011\_5G Audit Trail.doc
- Rev1\_20181011\_7 System Validation Report.doc
- Rev2\_20181015\_3 System Configuration Specification.doc
- $\bullet$ ほぼメーカー提供文書のままで、文書のサイナー、フォルダ構成などを実際に合わせてアップデート。
- LCquanがメーカー推奨の定量解析ソフトとのことだが、未導入のためQuanBrowserでの定量解析機能 をCSV対象にして改訂をお願いした。
- IQ/OQは機器導入時に実施したものを引用。
- 6

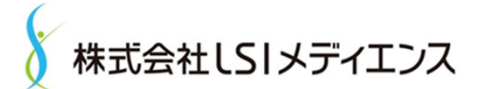

# CSV作業の流れ:②当社システム構成

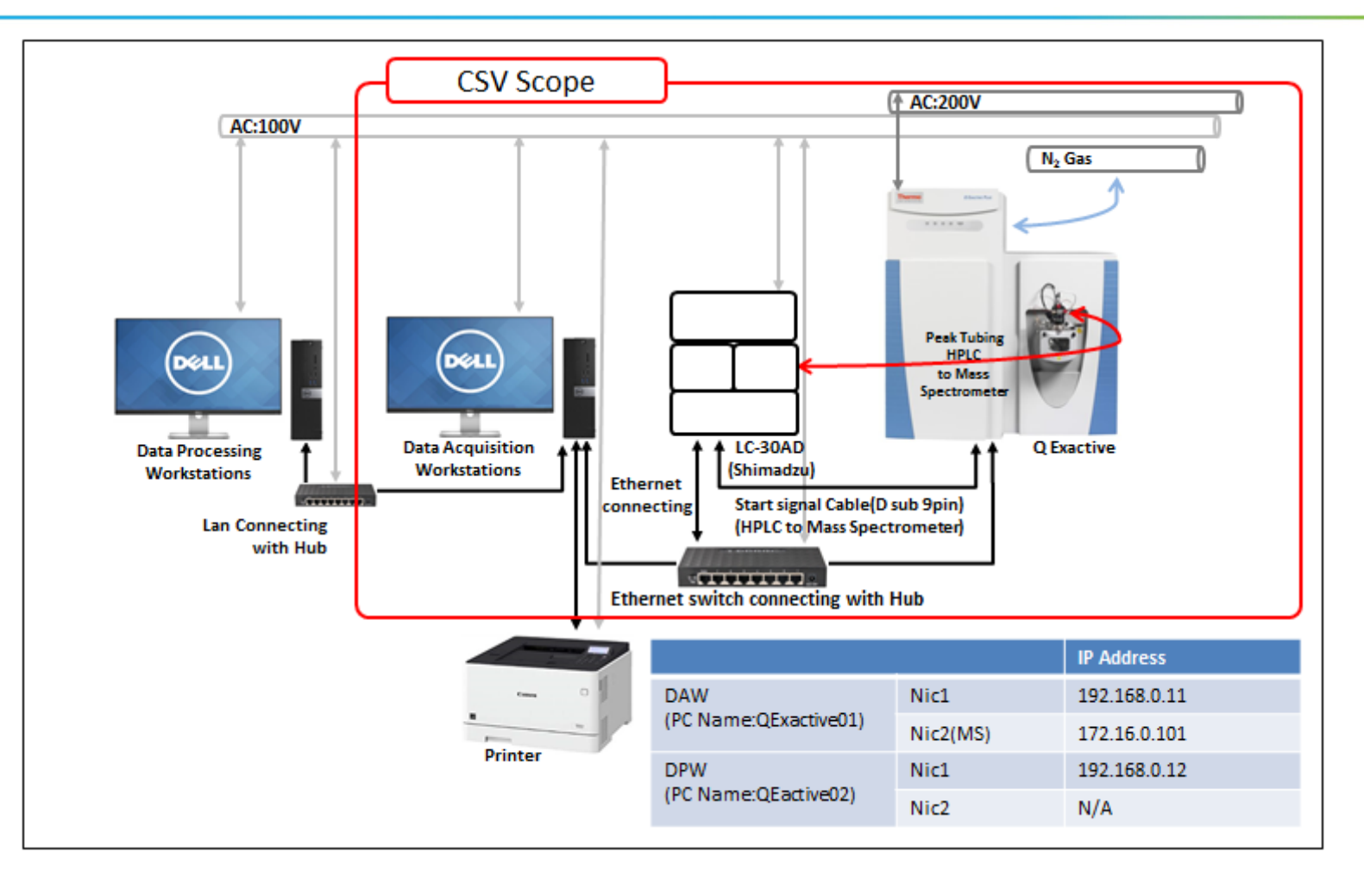

7

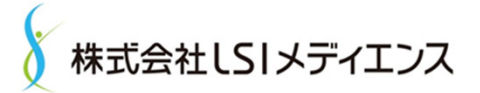

 $\mathbf{Q}$ 

# CSV作業の流れ: ②当社システム構成

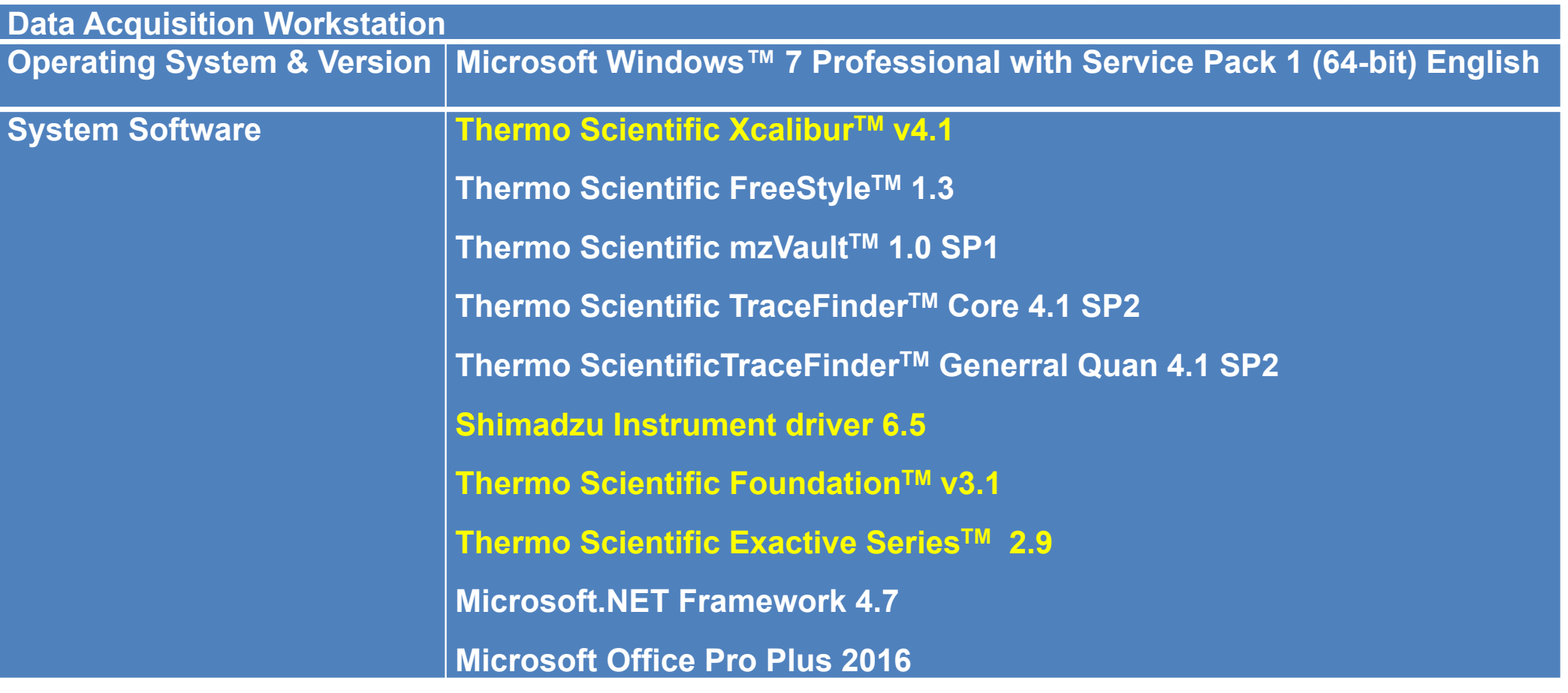

定量解析用に導入したTraceFinderはCSV実施不可のため、定量解析用にはXcaliburのQuanBrowserに対してCSV実施。

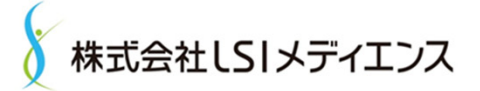

# CSV作業の流れ: ②当社システム構成

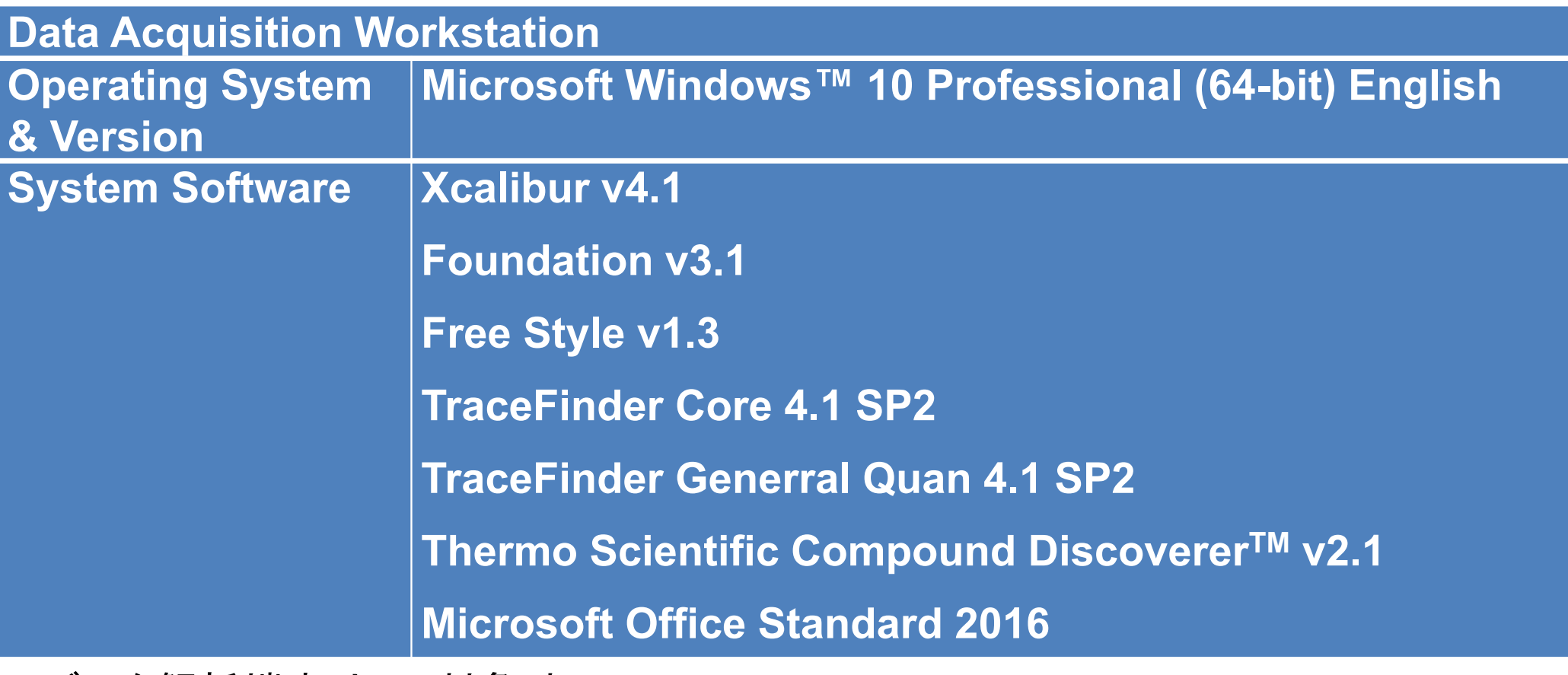

データ解析端末はCSV対象外。

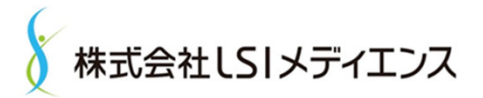

# CSV作業の流れ:③フォルダ構成

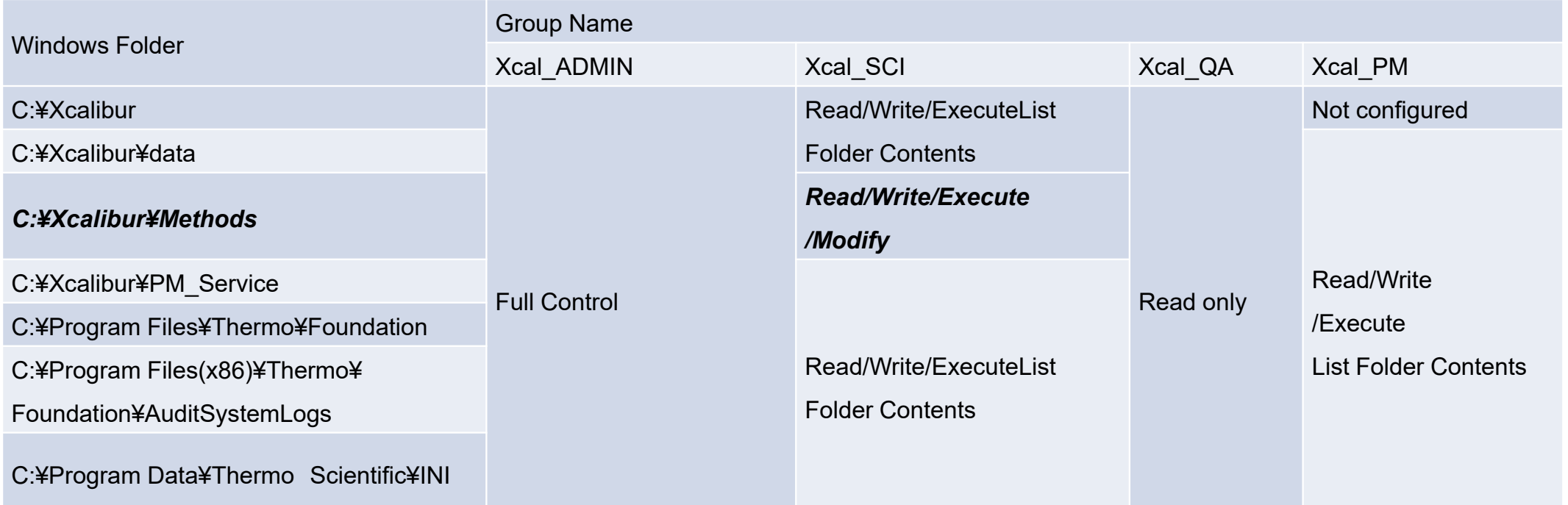

- フォルダへの権限設定の後にCSV実施となるためその後の運用がやりやすい。
- フォルダの設定操作自体はユーザーサイドで実施だが柔軟な設定が可能。
- ほぼメーカー推奨の設定だが、Methodsフォルダのファイルは変更(削除)可能設定。 →古い分析リストや測定条件を誤って使用しないようにするため適宜整理したい要望。

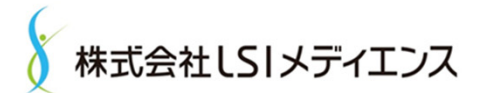

# CSV作業の流れ:④実際のCSV作業

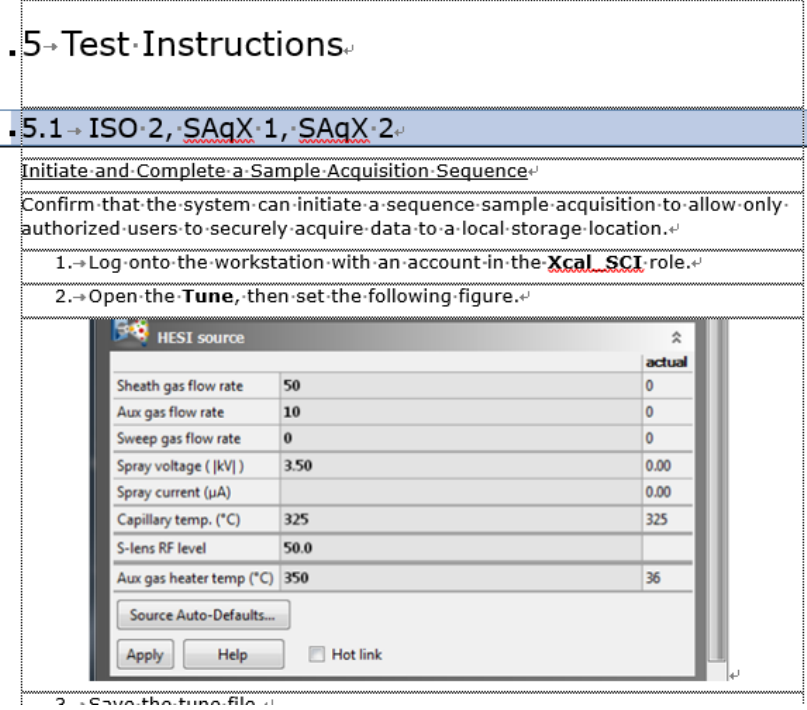

作業自体はすべてメーカーの方に実施頂いた。

計画書にスクリーンショットが多くレビューがしやすい。

この後、メーカーが作成したCSV文書を引用する形で利用部門の報告書作成、運用開始。

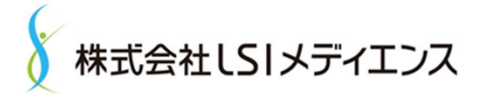

### ALCOA+

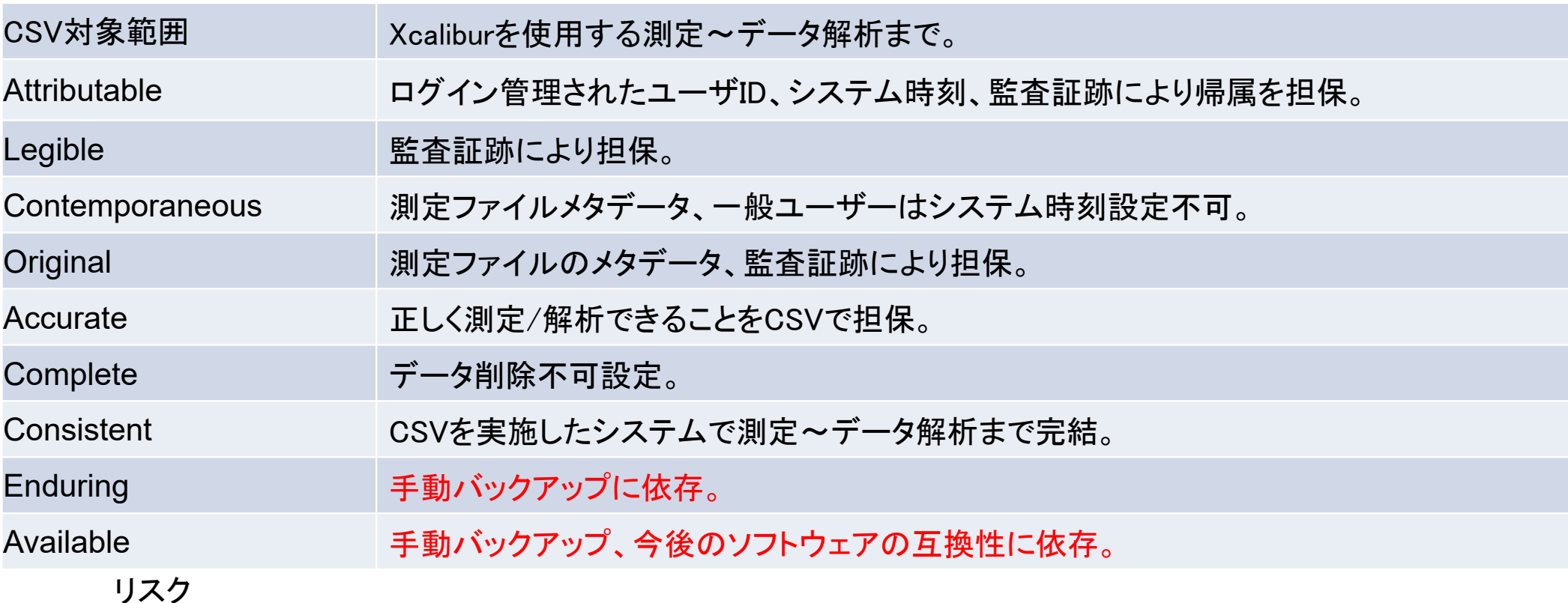

- 現状、サンプル調製などの記録は紙媒体を生データとしているハイブリッド運用。
- バックアップ工程と将来的な互換性の面で課題あり。

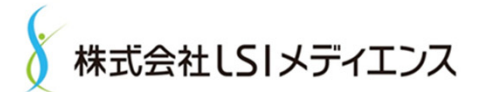

### CSVサービス利用のまとめと雑感

- •今回、メーカーのCSVサービスを全面的に利用してCSVを実施した。
- •実施内容はコンパクトかつ必要十分であり、バイオアナリシスラボの人間としては費用もリーズナブルと感じた。
- • 今回、TraceFinderがCSV不可とのことで定量解析ソフトが利用できない可能性に慌てたが、時間がない中で QuanBrowserを使用してCSVを実施いただけて大変助かった。定量分析メインのラボのため、規制下での定量 分析試験でも活用できることは大きなメリット。
- • フォルダごとの権限設定を前提としたソフトウェアであり、細かい権限設定を行っても動作が安定している点が 素晴らしいと感じた。代謝物検索測定の際はファイルサイズが数百MBにもなるが、Xcaliburが強制終了して データロスになったことは今まで経験なし。(ただし、QualBrowserはよく落ちるので解析の際は注意が必要。)

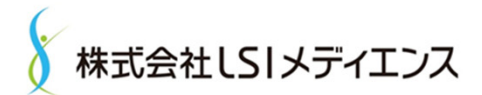

# 代謝物検索試験の流れ

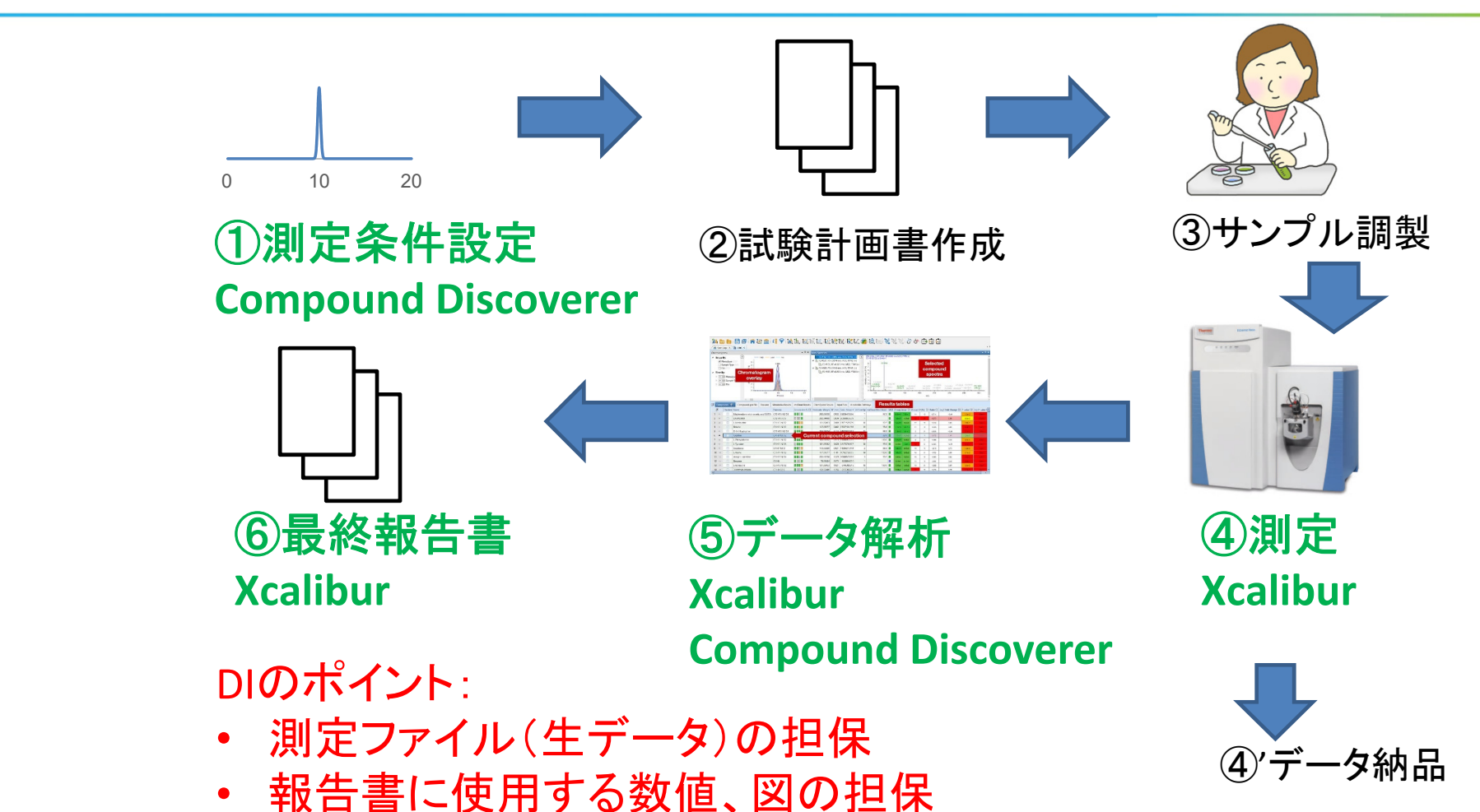

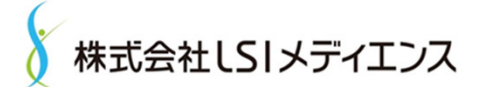

# 試験操作の流れ①:測定条件設定

1.被験物質の標準溶液サンプルを測定

RT、スペクトルパターンをチェックし、グラジエント条件、CEを決定。

#### 2. Compound Discovererで解析

本番測定用のInclusion Listに含める代謝物の分子式候補を算出。

#### 3. 条件を固定し計画書作成

試験委託者から結果の開示がある場合など、リソース節約のためWetサンプルでの予備試験なし で本試験(信頼性基準の申請資料用試験)の場合もある。

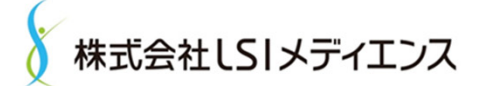

## 試験操作の流れ④:測定

1. サンプル調製、質量較正実施後、測定

マニュアルに記載の質量較正保持時間25時間程度では質量精度の変動はほとんどないため、Lock Massは使用しない運用を基本にしている(質量の誤補正、Lock Massと代謝物が近接する可能性)。

2. Xcaliburで測定実施

CSV実施時に権限設定を行ったフォルダにデータを保存し担保している。SOPで測定ファイルの保存 パスを規定。

3. 測定結果ファイルの担保に重点を置いて運用 前述のように削除不可でオリジナルのファイル保存パスが測定ファイルに記録されるためオリジナル 16 の確認が容易。コピーして提出する際に安心。

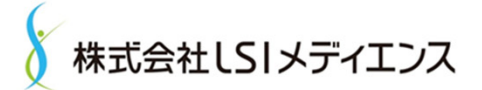

## 試験操作の流れ⑤:解析

- 1. Qual Browserでマスクロマトグラム並列表示、バックグラウンド減算など古典的 な手法で概略確認 分析に問題がなかったことをざっくり確認する。
- 2. Compound Discovererで解析し、詳細を確認

膨大なデータとなってしまうのと、CSV未実施のソフトなので結果はPC上のみで 確認し出力はしないが、解析上必要なソフトウェアであることは間違いない。 →いずれは生データとなるものが生成できるように期待。

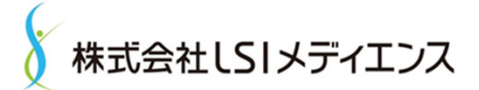

## 試験操作の流れ⑥:報告書作成

#### 1. 最終的な代謝物検索、構造推定

Compound Discovererの結果から、最終的にはマニュアルで報告書に記載する推定代謝物のピック アップ、構造推定を行う。

#### 2. Xcaliburを使用した数値、図表の出力

報告書に使用する数値、図はすべてXcaliburから出力し生データとしてファイルしたものから報告書 作成し信頼性を担保している。

3.構造式の作図はChemDraw

将来的には分析機器メーカーのソフト出力そのままで使用できるようになるとありがたい。

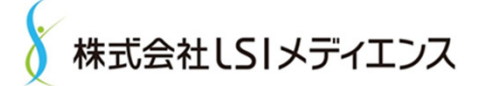

## 代謝物検索試験受託のまとめと雑感

- メーカーによればQ Exactive Focusは「ルーチン分析のためのOrbitrap」であり、代謝物検索に 耐えられるかどうか若干の不安があったが、実際は全く問題はなかった。 ルーチン分析として代謝物分析がCROへ委託される傾向が加速されるのではと考えている。
- • ただ、現状ではCSVサービスが利用可能なソフトウエアの利用だけでは代謝物検索試験が 完結しないことも間違いないと思われる。Compound Discovererのような複雑なソフトウェアも CSVサービスの対象となれば活用の場が増えると考えている。

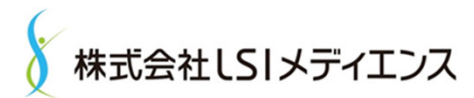

•ご清聴ありがとうございました。